# **VERITAS Volume Manager™ 3.1.1**

# 补充手册 (中文版)

**Solaris**

2001 年 5 月 32-000052-011

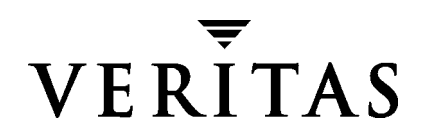

#### 免责声明

本出版物包含的信息若有变动,恕不另行通知。 VERITAS Software Corporation 对本手册 没有任何形式的保证,包括但不仅限于出于特定目的的适销性和适合性的暗示保证。 VERITAS Software Corporation 不对这里包含的错误负责,也不对与提供、执行或使用本 手册相关的偶然或间接损坏负责。

#### 版权信息

版权 © 2001 VERITAS Software Corporation。All rights reserved。VERITAS、VERITAS SOFTWARE、 VERITAS 徽标、 *Business Without Interruption*、 VERITAS The Data Availability Company 以及 VERITAS Volume Manager 是 VERITAS Software Corporation 在美国和 / 或其他国家 / 地区的商标和注册商标。此处提到的其他产品名称 可能是其各自公司的商标或注册商标。

Printed in the USA and/or Ireland, 2001 年 5 月。

VERITAS Software Corporation 1600 Plymouth St. Mountain View, CA 94043 电话 650–527–8000 传真 650–527–8050 www.veritas.com

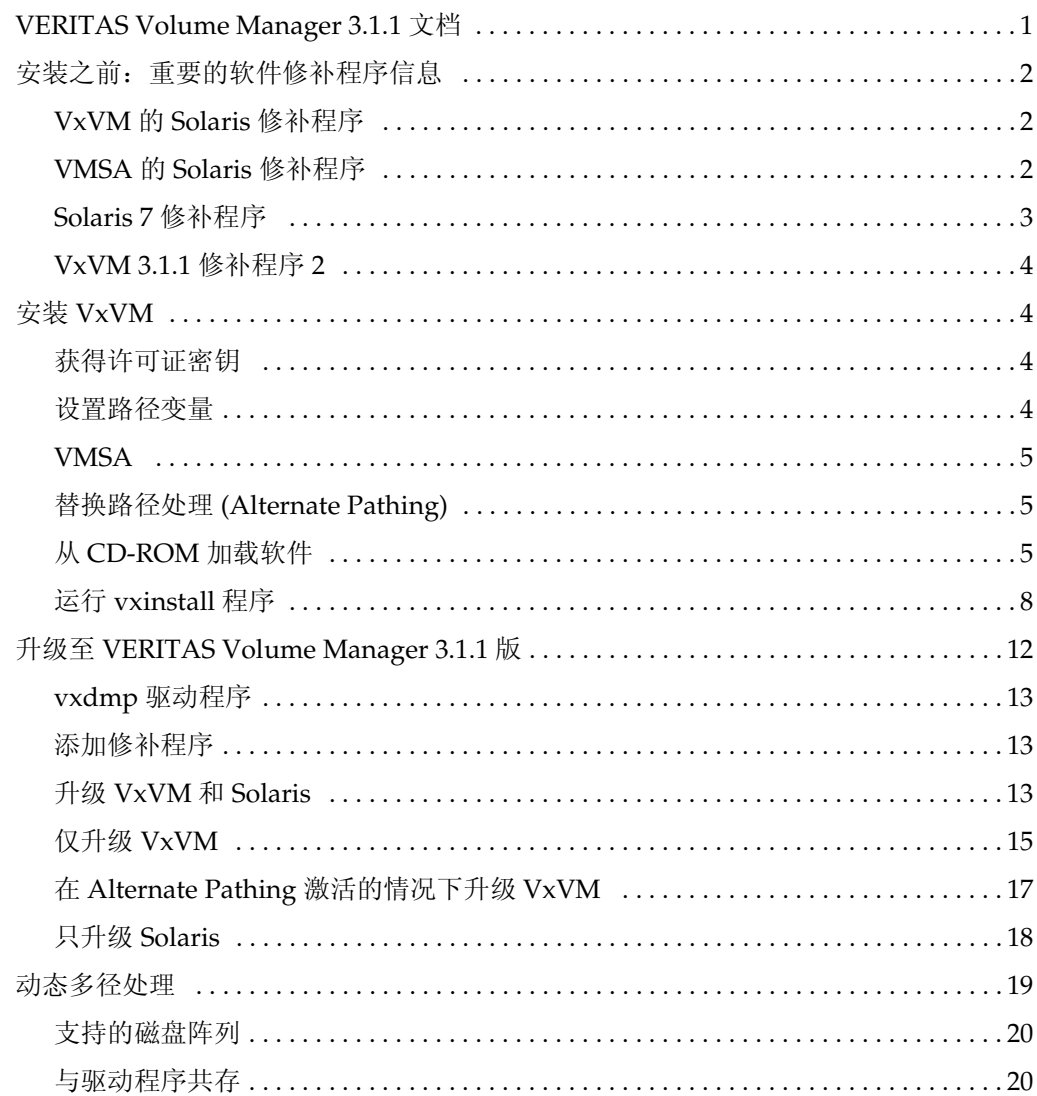

the contract of the contract of the contract of

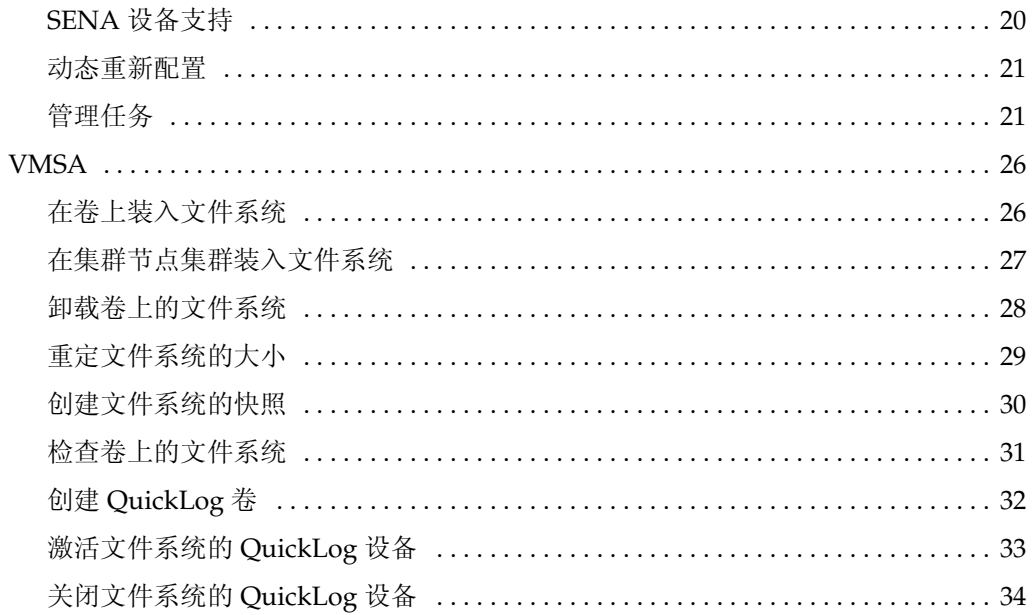

# **VERITAS Volume Manager 3.1.1** 补充手册

## 在安装 **VERITAS Volume Manager 3.1.1**  的中文版本*之前*,请首先阅读本补充手册。

# <span id="page-4-0"></span>**VERITAS Volume Manager 3.1.1** 文档

VERITAS Volume Manager 3.1.1 中文版包含 3.1.1 的软件,但它附带的是 3.1 的文档。

本补充手册着重说明 3.1.1 的新功能和 3.1.1 英文文档集中的主要技术修订,这些内容在 3.1 文档集中都没有涉及。主要包括:

- ◆ [安装之前:重要的软件修补程序信息](#page-5-0)
- ◆ 安装 [VxVM](#page-7-1)
- ◆ 升级至 [VERITAS Volume Manager 3.1.1](#page-15-0) 版
- ◆ [动态多径处理](#page-22-0)
- ◆ [VMSA](#page-29-0)

1

# <span id="page-5-0"></span>安装之前:重要的软件修补程序信息

**警告** 在安装中文版 VERITAS Volume Manager (VxVM) 3.1.1 软件之前,请完整地阅 读本节。

# <span id="page-5-1"></span>**VxVM** 的 **Solaris** 修补程序

注意 在 Solaris 7 或 8 上安装 VxVM 3.1.1 之前,必须在系统上安装以下 Solaris 修补程 序。

如果您的系统运行的是 Solaris 7 或 8, 则无论是否连接有 A5k 驱动器, 都必须安装 A5k 修 补程序以使 VxVM 工作。应该在安装 VxVM 之前安装此修补程序。

- **1.** 要获取此修补程序,请至站点 http://sunsolve.Sun.com/ 。
- 2. 选择匹配您的 Solaris 版本的修补程序, 然后下载并安装该修补程序。

Solaris 8 - 109529-04 ( 或更新 ) Solaris 7 - 107473-07 ( 或更新 ) Solaris 2.6 - 105375-20 ( 或更新 )

如果*在安装 VERITAS Volume Manager 3.1.1 之前未安装 A5*k 修补程序,请使用以下步骤以 正确安装该修补程序。如果在 VxVM 之前安装了 Solaris A5k 修补程序,则不需要进行以 下步骤。

- **1.** 作为超级用户 (root) 登录。
- **2.** 如果修补程序 109529-04 ( 对 Solaris 8) 或 107473-07 ( 对 Solaris 7) 尚未安装,则安装 该修补程序。
- **3.** 执行如下命令,将以上指定的库复制到 /etc/vx/slib 目录:

```
# cp /usr/lib/liba5k.so.2 /etc/vx/slib/
# cp /usr/lib/libg_fc.so.2 /etc/vx/slib/
```
**4.** 重新启动系统。

# <span id="page-5-2"></span>**VMSA** 的 **Solaris** 修补程序

如果您正在使用中文或日文版 VMSA 3.1.1, 则必须在 Solaris 7 或 Solaris 8 上安装下述 VMSA 修补程序。这将防止当使用 Wnn/Htt 输入方法服务器时 VMSA 挂起。

在日语环境中, 当 Wnn 输入法服务器或 CS00 输入服务器处于活动状态时, 或在中文环境 下激活 Htt 输入服务器时, VMSA 可能在 Solaris 7 和 Solaris 8 上挂起。 Wnn 是默认输入 方法服务器。 Sun 还提供 CS00、 ATOK 作为 X 输入方法, 并提供 Htt 作为日文假名字符 和简体中文字符输入服务器。 Wnn 和 CS00 使用 Htt 作为输入服务器。

可以有两种解决方法:

- ◆ 安装 Solaris 修补程序
- ◆ 使用英文显示 VMSA

#### 安装 **Solaris** 修补程序

按照以下步骤在 Solaris 7 或 Solaris 8 上安装 VMSA 的 Wnn 修补程序。

- **1.** 要获取此修补程序,请至站点 http://sunsolve.Sun.com/ 。
- 2. 选择匹配您的 Solaris 版本的修补程序, 然后下载并安装该修补程序。

107636-04 (对 Solaris 7) 108773-03 (对 Solaris 8)

#### 使用英文显示 **VMSA**

◆ 要使用英文版:

在执行 VMSA 之前设置环境变量 LANG=C。 这将以英文显示 VMSA 字符串。

注意 如果使用 ATOK 输入方法服务器, 则不需要修补程序。通过从输入方法桌面菜单项 中选择 ATOK 可执行 ATOK。终止 Wnn 输入方法, 退出, 然后再次登录。现在, ATOK 成为默认的会话输入方法服务器。

# <span id="page-6-0"></span>**Solaris 7** 修补程序

如果您的系统使用的是 Solaris 7, 则必须安装 Sun 修补程序 106541 以确保 VxVM 正常工 作。

- **1.** 要找到此修补程序,请至站点 http://sunsolve.Sun.com/ 。
- **2.** 下载并安装该修补程序。

# <span id="page-7-0"></span>**VxVM 3.1.1** 修补程序 **2**

中文版 VERITAS Volume Manager (VxVM) 3.1.1 软件已包含 VxVM 3.1.1 修补程序 2 的软 件修复。该修补程序将仅用于英文版 VxVM 3.1.1。

**警告** 不要在中文版 VxVM 3.1.1 上安装 VxVM 3.1.1 修补程序 2 。它不支持中文版 VERITAS Volume Manager 3.1.1。

# <span id="page-7-1"></span>安装 **VxVM**

以下各部分是 《*VERITAS Volume Manager* 安装指南》中的新增或修订部分。

# <span id="page-7-2"></span>获得许可证密钥

在安装过程中,将会提示您输入许可证密钥。

**-** 在中国的客户,请与您的销售商联系获得密钥。

### 升级

如果您正在升级 VxVM, 可以使用以下命令来查看目前已安装的许可证:

```
# vxlicense -p
```
和

```
# /usr/lib/vxvm/bin/vxliccheck -PV
```
稍后对授权功能进行升级时,可能需要使用 vxlicense -c 命令以用新许可证替换旧许可 证。

# <span id="page-7-3"></span>设置路径变量

安装中使用的大多数命令都在 /sbin 或 /usr/sbin 目录下。应将这些目录添加到 PATH 环境变量中。

示例:

如果您使用的是 Bourne Shell (sh 或 ksh), 请使用以下命令:

\$**PATH=/sbin:/usr/sbin:/etc/vx/bin:\$PATH; export PATH**

如果您使用的是 C Shell (csh 或 tcsh), 请使用以下命令:

% **setenv PATH /sbin:/usr/sbin:/etc/vx/bin:\$PATH**

### <span id="page-8-0"></span>**VMSA**

对于由 VERITAS Volume Manager Storage Administrator (VMSA) 管理的计算机, 必须安 装和运行下列软件:

- ◆ Solaris 2.6 或更高版本。
- ◆ VERITAS Volume Manager 发行版 (2.5.7、 3.0.4、 3.1 或 3.1.1)。 vxconfigd 和 VMSA\_server 后台驻留程序必须运行在要管理的计算机上 。
- ◆ VMSA 服务器。请参见 《*VERITAS Volume Manager* 安装指南》。
- ◆ VMSA 3.1.1 图形用户接口 (GUI) 客户程序与 VMSA 服务器早期版本不兼容。安装 VMSA 3.1.1 时, VMSA 服务器和 VMSA 图形用户接口 (GUI) 客户程序都必须进行更 新。
- ◆ 若计算机上安装了早期版本的 VERITAS Volume Manager Storage Administrator 软件 包,请在安装新的 VMSA 版本前删除旧的 VMSA 版本。有关详细信息,请参[见第](#page-15-0) 12 页的 "升级至 [VERITAS Volume Manager 3.1.1](#page-15-0) 版"。

# <span id="page-8-1"></span>替换路径处理 **(Alternate Pathing)**

VxVM 3.1.1 将只与 Sun 的替换路径处理 (AP) 解决方案的 2.3.1 版加修补程序 110722-01 或 更高版本共存。在升级至本发行版 VxVM 3.1.1 之前,请将 AP 升级至 2.3.1 版加修补程序 110722-01。

VxVM 3.1.1 将允许动态多径处理 (DMP) 与 Sun 的 AP 软件共存。为了让这些功能可以共 存, 在安装 3.1.1 之前, 请将 Sun 的 AP 软件升级至 2.3.1 版加修补程序 110722-01。

第 19 页的 "[动态多径处理](#page-22-0)"中描述了更多有关 DMP 的详细信息。

要防止 DMP 对连接到系统的某些或全部设备进行多径处理,请使用通过 vxinstall 和 vxdiskadm 实用程序提供的新界面。这些界面还能用于对 VxVM 隐藏设备。

# <span id="page-8-2"></span>从 **CD-ROM** 加载软件

按下列步骤从 CD-ROM 上载软件:

- **1.** 以超级用户身份登录。
- **2.** 将 VERITAS CD-ROM 插入与系统相连的 CD-ROM 驱动器中。
- **3.** 如果 Solaris 卷管理软件正在系统上运行,请按照第 6 页的 "使用 Solaris [卷管理软件](#page-9-0) 装入 [CD-ROM](#page-9-0)"所述安装 CD-ROM。否则,请按照第 7 页的 "从命令[行装入](#page-10-0) [CD-ROM](#page-10-0)"所述装入 CD-ROM。

### <span id="page-9-0"></span>使用 **Solaris** 卷管理软件装入 **CD-ROM**

请按照以下步骤操作。当括号中显示默认响应时,按回车键可接受该默认值。

- **1.** 以超级用户身份登录。
- **2.** 将 CD-ROM 插入到与系统相连的 CD-ROM 驱动器中。

一旦插入 CD-ROM, Solaris 卷管理软件即会将该 CD-ROM 作为 /cdrom/ CD\_name 自动装入。

**3.** 装入 CD-ROM 之后,可安装软件包。使用以下命令可安装全部软件包:

# **pkgadd -d /cdrom/CD\_name/pkgs VRTSvxvm VRTSvmsa VRTSvmdoc** \ **VRTSvmman VRTSvmdev VRTSvmzhc VRTSzhvms VRTSvmzhm VRTSvmzhd**

注意 因为必须在安装 VMSA 之前安装 VxVM, 所以将 VRTSvxvm 软件包列于 VRTSvmsa 软件包之前。

随着安装过程的进行,系统将输出一系列状态消息。不应报告任何错误,该过程大约 需要五分钟。

- 如果 AP 版本早于 2.3.1 加修补程序 10722-01,则会显示类似如下的警告:

Alternate Pathing (AP) version 2.3.0 has been detected. This version of VxVM co-exists only with AP 2.3.1 along with following patch(es): 110722-01

Please upgrade your AP package and install the above patch(es) before you continue the VxVM installation.This installation will now be aborted.

如果系统上安装了 AP 2.3.1,但未安装 Solaris 修补程序 110722-01,则会显示以下警 告:

```
Alternate Pathing (AP) version 2.3.1 has been detected.
This version of VxVM requires the following patch(es) to co-exist with 
AP 2.3.1:
 110722-01
Install the above patch(es) before you continue the VxVM 
installation.This installation will now be aborted.
```
- 如果进行该升级之前, DMP 驱动程序在系统上被关闭,则会显示以下信息:

DMP driver was previously disabled, but as this version of VxVM requires DMP to be enabled, it will be enabled.If you wish to exclude certain or all devices from being multipathed by DMP, you can use vxinstall or vxdiskadm utilities to do so after the upgrade is complete.Please refer to documentation on these utilities for more details.

Continue installation?[y,n,?](default:n):

- **-** 如果输入 "**y**",则将激活 DMP 并继续安装。
- **-** 如果输入 "**n**",则将终止安装。

### <span id="page-10-0"></span>从命令行装入 **CD-ROM**

如果没有可用的 Solaris 卷管理软件来自动装入 CD-ROM, 则手动装入 CD-ROM。假定您 的 CD 驱动器在控制器 0 上。

当括号中显示默认响应时,按回车键可以接受默认值。

请按照以下步骤操作:

- **1.** 以超级用户身份登录。
- **2.** 将 CD-ROM 插入与系统相连的 CD-ROM 驱动器中。

```
3. 若要手动装入 CD-ROM,请输入:
```

```
# mount -F hsfs -o ro /dev/dsk/c0t6d0s2 /mnt
```
其中, c0t6d0s2 是 CD-ROM 的默认地址。

**4.** 装入了 CD-ROM 之后,安装软件包。使用以下命令可安装全部软件包:

# **pkgadd -d /cdrom/CD\_name/pkgs VRTSvxvm VRTSvmsa VRTSvmdoc** \ **VRTSvmman VRTSvmdev VRTSvmzhc VRTSzhvms VRTSvmzhm VRTSvmzhd**

注意 因为在安装 VMSA 之前必须安装 VxVM, 所以将 VRTSvxvm 软件包列于 VRTSvmsa 软件包之前,

随着安装的进行,系统将输出一系列状态消息。不应报告任何错误,该过程大约需要 五分钟。

若 AP 版本早于 2.3.1, 则会显示类似如下的警告:

Alternate Pathing (AP) version 2.3.0 has been detected. This version of VxVM co-exists only with AP 2.3.1 along with following patch(es): 110722-01 Please upgrade your AP package and install the above patch(es) before you continue the VxVM installation.This installation will now be aborted. 如果系统上安装了 AP 2.3.1, 但未安装 Solaris 修补程序 110722-01, 则会显示以下警 告:

Alternate Pathing (AP) version 2.3.1 has been detected.

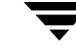

This version of VxVM requires the following patch(es) to co-exist with AP 2.3.1: 110722-01

Install the above patch(es) before you continue the VxVM installation.This installation will now be aborted.

如果进行该升级之前, DMP 驱动程序在系统上被关闭,则会显示下面信息:

DMP driver was previously disabled, but as this version of VxVM requires DMP to be enabled, it will be enabled.If you wish to exclude certain or all devices from being multipathed by DMP, you can use vxinstall or vxdiskadm utilities to do so after the upgrade is complete.Please refer to documentation on these utilities for more details.

Continue installation?[y,n,?](default:n):

- 如果输入"y", 则将激活 DMP 并继续安装。
- **-** 如果输入 "**n**",则将终止安装。

### <span id="page-11-0"></span>运行 **vxinstall** 程序

《*VERITAS Volume Manager 3.1* 安装指南》中的 "初始化 Volume Manager"一节讲述了 如何使用 vxinstall 程序来初始化 VxVM,该程序将所有指定磁盘置于 VxVM 的控制 下。

一个新功能作为选项出现:防止多径处理 / 对 VxVM 隐藏设备。

以下步骤说明如何防止多径处理 (*Multipathing*)。有关所有其它安装 (vxinstall) 过程, 请参见 《*VERITAS Volume Manager 3.1* 安装指南》。

**1.** 启动 vxinstall 程序。键入:

# **vxinstall**

将显示已挂接控制器的列表信息。

**2.** 按回车键继续。

vxinstall 程序将显示有关安装过程的简要介绍。

**3.** 按回车键继续。

vxinstall 程序将显示带有以下选项的菜单:

- 1 快速安装
- 2 自定义安装
- 3 防止多径处理 / 对 VxVM 隐藏设备
- ? 显示关于菜单的帮助信息
- ?? 显示关于菜单系统的帮助信息

q 退出菜单 选择要执行的操作:

**4.** 从 vxinstall 主菜单中选择菜单项 3 (防止多径处理 / 对 VxVM 隐藏设备)。

将显示以下信息:

Volume Manager 安装 菜单: VolumeManager/Install/Exclude Devices

此操作可能导致对 VxVM 隐藏某些设备或防止 VxDMP 对它们进行多径处理。(可以使用 vxdiskadm 命令逆转此操作)。

要继续吗? [y,n,q,?] (默认:n) y

- **5.** 输入 "**y**"。
- **6.** 显示以下信息。可选择一项操作。

Volume Manager 设备操作 菜单: VolumeManager/Install/Exclude Devices

 对 VxVM 隐藏通过一个控制器的所有路径 对 VxVM 隐藏一条路径 通过指定 VID:PID 组合对 VxVM 隐藏某些磁盘 隐藏除一条路径外所有至磁盘的路径 防止一个控制器上的所有磁盘被 VxVM 多径处理 防止一个磁盘被 VxVM 多径处理 通过指定 VID:PID 组合防止某些磁盘被多径处理 列表当前已隐藏 / 未多径处理的设备 ? 显示关于菜单的帮助信息 ??显示关于菜单系统的帮助信息 q 退出菜单

选择要执行的操作:

**-** 若选择选项 1,则显示以下信息:

从 VxVM 中排除控制器

菜单: VolumeManager/Install/ExcludeDevices/CTLR-VXVM

使用此操作将通过控制器的所有路径从 VxVM 中排除。

可以使用 vxdiskadm 命令逆转此操作。

可在此提示下指定控制器名称。控制器名称的形式为 c#,如 c3、 c11 等。输入"all"排除主 机上所有控制器上的所有路径。若要查看系统上的控制器列表,请键入 "list"。

输入控制器名称:[ctlr\_name,all,list,list-exclude,q,?]

输入控制器名称。该操作完成且控制器被禁用。

**-** 若选择选项 2,则显示以下信息:

从 VxVM 中排除路径

菜单: VolumeManager/Install/ExcludeDevices/PATH-VXVM

使用此操作将一条或多条路径从 VxVM 中排除。

作为此操作的结果,指定路径将从 VxVM 视图中排除。可以使用 vxdiskadm 命令逆转此操 作。

可在此提示下指定路径名或路径组合。下面是某些路径选择示例 :

 all:全部路径 c4t2:控制器 4、目标 2 上的全部路径 c3t4d2:单个路径 list:列出系统上的全部路径

输入路径名或路径模式 :[<Pattern>,all,list,list-exclude,q?]

这里指定的路径将被从 VERITAS Volume Manager 控制中排除。

**-** 如果选择选项 3,则需要输入设备的 VID:PID 组合,才可以将其从 VERITAS Volume Manager 中排除。

从 VxVM 中排除 VID:PID

菜单: VolumeManager/Install/ExcludeDevices/VIDPID-VXVM

使用此操作将具有指定供应商 ID: 产品 ID 组合的磁盘从 VxVM 控制中排除。

作为此操作的结果,其供应商 ID: 产品 ID 匹配于指定组合的所有磁盘将从 VxVM 控制中被排 除。可以使用 vxdiskadm 命令逆转此操作。

可在此提示下指定 VID:PID 组合。可按如下形式指定:

VID:PID 其中 VID 表示供应商 ID

PID 表示产品 ID (/etc/vx/diag.d 中的 vxdmpinq 命令 可用来获得供应商 ID 和产品 ID。)

VID 和 PID 的后面都可以跟一个可选的 "\*"(星号)。 如果 VID 后有 "\*",则将导致所有具有以指定 VID 开头的供应商 ID 的磁盘被排除在外。 对于产品 ID 同样如此。 VID 和 PID 都应为非空字符串。供应商 ID 和产品 ID 的最大允许长 度分别为 8 和 16 个字符。

VID:PID 指定的一些示例有:

all- 排除全部磁盘 aaa:123- 排除所有 VID 为 "aaa"和 PID 为 "123"的磁盘 aaa\*:123- 排除所有 VID 始于"aaa"和 PID 为"123"的磁盘 aaa:123\*- 排除所有 VID 为 "aaa"和 PID 始于 "123"的磁盘 aaa:\*- 排除所有 VID 为"aaa"和任何 PID 的磁盘

输入 VID:PID 组合 :[<Pattern>,all,list,exclude,q,?]

匹配 VID:PID 组合的磁盘将被从 VERITAS Volume Manager 中排除。可从由磁盘返回 的标准 SCSI 查询数据中获得供应商 ID 和 产品 ID。

例如, Sun 的 T3 磁盘阵列的 VID:PID 组合可以被指定为 SUN:T3。磁盘的供应商 ID 和产品 ID 可通过 /usr/lib/vxvm/diag.d/vxdmpinq 命令来获得。

**-** 在磁盘未被 VERITAS Volume Manager 多径处理的情况下,选择选项 4 可定义一 个路径组。该组中只有一条路径可见。指定要包括在路径组中的路径。

排除除一条路径外所有至磁盘的路径 菜单: VolumeManager/Install/ExcludeDevices/PATHGROUP-VXVM

使用此操作排除除一条路径外所有至磁盘的路径。当磁盘不受 vxdmp 多径处理时, VxVM 将 每条路径看作一个磁盘。在这种情况下,创建至磁盘的所有路径的路径组,将确保组中只有一条 路径对 VxVM 可见。可以使用 vxdiskadm 命令删除路径组。

例如: 如果 c1t30d0 和 c2t30d0 是同一磁盘的路径, 且均被 VxVM 看作单独的磁盘, 则 应将 c1t30d0 和 c2t30d0 放在一个路径组中,从而只有其中之一对 VxVM 可见。

可将路径组指定为以空格分隔的路径列表,例如 c1t30d0 c2t30d0。

输入路径组 :[<pattern>,list,list-exclude,q,?]

后面的三个选项可使您从 vxdmp 中排除设备。

**-** 若选择了选项 5,则屏幕显示以下信息:

从 VxDMP 中排除控制器

菜单: VolumeManager/Install/ExcludeDevices/CTLR-DMP

使用此操作将控制器上的所有磁盘排除在 vxdmp 的多径处理之外。

作为此操作的结果,具有通过指定控制器的路径的所有磁盘将归于 OTHER DISKS 类别,并因 而不受 vxdmp 的多径处理。可使用 vxdiskadm 命令逆转此操作。

可在此提示下指定控制器名称。控制器名称的形式为 c#,如 c3、 c11 等。输入"all"排除主 机上的所有控制器上的所有路径。要查看系统上的控制器列表,键入 "list"。

输入控制器名称 :[<ctlr-name>,all,list,list-exclude,q,?]

这里输入的控制器将从 DMP 控制中排除。

**-** 选项 6 将指定路径排除在多径处理之外。在此屏幕之后出现的提示下输入路径 名:

从 VxDMP 中排除路径

菜单: VolumeManager/Install/ExcludeDevices/PATH-DMP

使用此操作将一个或多个磁盘从 vxdmp 控制中排除。

作为此操作的结果,与指定路径对应的磁盘不受 vxdmp 多径处理。可以使用 vxdiskadm 命 令逆转此操作。

可在此提示下指定路径名或路径组合。下面是某些路径选择示例:

all:全部路径 c4t2:控制器 4、目标 2 上的全部路径 c3t4d2:单个路径 list:列出系统上的全部路径

输入路径名或路径模式 :[<pattern>,all,list,list-exclude,q,?]

若指定了一条路径,相应磁盘将归于 OTHER DISKS 类别且不会被多径处理。

**-** 选择选项 7 可排除与指定的 VIP:PID 相对应的磁盘。在此屏幕显示之后出现的提 示下输入 VID:PID 组合:

从 DMP 中排除 VID:PID

菜单: VolumeManager/Install/ExcludeDevices/VIDPID-DMP

使用此操作防止 VxDMP 多径处理具有指定供应商 ID: 产品 ID 组合的磁盘。

作为此操作的结果,其供应商 ID: 产品 ID 匹配于指定组合的所有磁盘将归于 OTHER DISKS 类别 (即不受 VxDMP 多径处理)。可以使用 vxdiskadm 命令逆转此操作。

可在此提示下指定供应商 ID: 产品 ID 组合。可按如下所示形式指定:

VID:PID 其中 VID 表示供应商 ID PID 表示产品 ID

VID 和 PID 的后面都可以跟一个可选的 "\*"(星号)。 如果 VID 后有 "\*",则将导致所有具有以 VID 开头的供应商 ID 的磁盘被排除在外。对于 产品 ID 同样如此。 VID 和 PID 都应为非空字符串。

VID:PID 指定的一些示例有:

all- 排除全部磁盘 aaa:123- 排除所有 VID 为 "aaa"和 PID 为 "123"的磁盘 aaa\*:123- 排除所有 VID 以 "aaa"开头和 PID 为 "123"的磁盘 aaa:123\*- 排除所有 VID 为 "aaa" 和 PID 以"123"开头的磁盘 aaa:\* - 排除所有 VID 为 "aaa"和 PID 为任意值的磁盘

输入 VID:PID 组合 :[<pattern>,all,list,list-exclude,q,?]

所有返回的 VID:PID 组合匹配于指定组合的磁盘将归于 OTHER\_DISKS 类别中, 并且不进行多径处理。

**注意** 如果选择了 1 到 7 之间的选项,则必须重新启动系统,以使设备排除生效。

## <span id="page-15-0"></span>升级至 **VERITAS Volume Manager 3.1.1** 版

以下各部分是 《*VERITAS Volume Manager* 安装指南》中的新增或修订部分。

如果您运行的版本早于 3.1.1 版,则可以通过以下过程之一来进行升级,这些过程解释了如 何升级 VxVM、 Solaris 或者将两者同时升级。本节还包含有关如何升级 VMSA 的信息。

不需新的许可证即可升级。

升级过程允许您保留现有的 VxVM 配置。升级之后,您可以像以前一样继续使用 VxVM (而不必再运行 vxinstall 程序)。

在升级之前会保存 array.info、 vxvm.exclude 和 vxdmp.exclude 文件,并且将在 升级 VxVM 软件包之后恢复这些文件。

### <span id="page-16-0"></span>**vxdmp** 驱动程序

从 VxVM 3.1.1 版开始, vxdmp 驱动程序必须始终存在于系统上, 才能使 VxVM 进行工 作。升级至 VxVM 3.1.1 版可激活 vxdmp, 即使它在此次升级之前是处于关闭状态的。

### <span id="page-16-1"></span>添加修补程序

VxVM 的这一版本将只与 Sun 的 AP 解决方案的 2.3.1 版加 110722-01 修补程序共存。在升 级至本发行版 VxVM *之前*,请将 AP 升级至 2.3.1 版并安装 Solaris 修补程序 110722-01。

### <span id="page-16-2"></span>升级 **VxVM** 和 **Solaris**

本节解释如何同时升级 Solaris 和 VERITAS Volume Manager。

注意 如果您正在升级已封装的根磁盘,则必须使用此升级过程。如果根磁盘未封装,请 参考第 15 页的 "仅升级 [VxVM](#page-18-0)"。

请按照下列步骤进行操作:

- **1.** 如果您还没有获得并安装 VxVM 3.1.1 版的许可证密钥,请马上行动。有关详细信息, 请参见第 4 页的 "[获得许可证密钥](#page-7-2)"。
- **2.** 如果在卷上定义了 /、/usr、/var 或 /opt 文件系统中的任何一种,请确保这些卷的 中的每一个都至少有一个 plex 是由从柱面边界开始的单个子磁盘形成的。

这样做是必要的,因为部分升级过程会涉及临时将卷上的文件系统转换回使用直接磁 盘分区,并且 Solaris 要求磁盘分区从柱面边界开始。根据需要,升级脚本会自动将卷 上的文件系统转换回使用常规磁盘分区。如果升级脚本检测到任何问题 (例如柱面没 有对准),则会显示对有关问题的说明,并且不继续进行升级。

- **3.** 卸载 VxVM 控制的文件系统 (/、 /usr、 /var 和 /opt)。
- **4.** 按照 第 5 页的 "从 [CD-ROM](#page-8-2) 加载软件"中的说明加载和装入 CD-ROM。然后, CD-ROM 应显示为已装入在 /**CD\_path** 上的文件系统。如果 CD-ROM 是自动装入的, 则其路径为 /cdrom/CD name; 如果手动装入, 则其路径为 /mnt。

注意 导入一个早于 3.x 版本的 VxVM 磁盘组不会自动将该磁盘组的版本升级到 VxVM 3.x 级别。您可能需要在 VxVM 升级之后手动升级每个磁盘组。有关如何升级磁盘组的 信息,请参见 《*VERITAS Volume Manager* 管理员指南》。

**5.** 使用以下命令运行 upgrade\_start 脚本来准备删除以前版本的 VxVM:

#### # **/**CD\_path**/scripts/upgrade\_start**

upgrade\_start 脚本查找包含文件系统的卷。如果某些关键文件系统必须被转换回 使用分区,该脚本则会指示需要进行重启动。如果需要进行重启动,则在进行下一步 处理之前请重启动到单用户模式。如果有任何卷在使用中,则卸载这些卷,或重新启 动到单用户模式。

- **6.** 重新启动到单用户模式 (使用诸如 /etc/shutdown 的命令)。
- **7.** 如果您正在升级 Solaris,请将操作系统升级至 Solaris 2.6、 7 或 8。有关如何升级 Solaris 的说明, 请参见 Solaris 安装文档。
- 8. 若已安装了 VxVM, 则通过输入以下命令来删除旧的 VxVM 软件包:
	- # **pkgrm VRTSvxvm VRTSvmsa VRTSvmdoc VRTSvmdev \ VRTSvmzhc VRTSzhvms VRTSvmzhd**
- **9.** 若安装了 Sun Volume Manager:
	- **-** 删除任何与 SUNWvxvm 相关的修补程序。 有关该过程,请参考 Sun 的文档。
	- **-** 删除 SUNWvxvm:
		- # **pkgrm SUNWvxvm SUNWvmdoc SUNWvmdev**
- 注意 如果您做出了任何额外的修改或应用了任何修补程序, 则必须在删除 SUNvxvm 软件 包之前将其删除。
- **10.** 通过使用命令如 /etc/shutdown 关闭和停止机器。
- **11.** 使用命令如 /etc/shutdown 将计算机重启动至单用户模式。如果您不是 在升级 Solaris, 此次重启动将完成对 VxVM 的旧版本的删除, 并使系统处于可安装 VxVM 新 版本的状态。
- **12.** 使用以下命令手动重装 CD-ROM:

#### # **mount -F hsfs -o ro /dev/c0t6d0s2 /mnt**

**13.** 使用以下命令添加 VxVM 3.1.1 软件包:

#### # **pkgadd -d /**CD\_path**/pkgs**

如果显示包含字符串 /etc/vx 的警告,则将其忽略并继续进行。

**14.** 使用 -r 选项运行重启动:

# **reboot -- -r**

**15.** 使用以下命令完成升级:

# **/**CD\_path**/scripts/upgrade\_finish**

如果您是从 VxVM 1.3 进行升级, 那么此命令会提示您输入许可证信息。

**16.** 若要关闭热重定位功能,请注释掉启动文件 /etc/rc2.d/S95vxvm-recover 中的 vxrelocd 行:

# **vxrelocd root &**

- **17.** 重启动到多用户模式。此时,预升级配置生效,并且会定义和装入以前在卷上定义的 任何文件系统。
- **18.** 使用 pkgadd 命令,安装以下的任意或所有附加软件包:VRTSvmsa、 VRTSvmdoc、 VRTSvmman 、 VRTSvmdev、 VRTSvmzhc、 VRTSzhvms、 VRTSvmzhd 及 VRTSvxzhm。
- **19.** 导入一个 3.x 版本之前的 VxVM 磁盘组不会自动将磁盘组的版本升级至 VxVM 3.1.1 级 别。您可能需要在升级 VxVM 之后手动升级每个磁盘组。有关如何升级磁盘组的信 息,请参见 《*VERITAS Volume Manager* 管理员指南》。
- **20.** 重新启动 VMSA。请参见 《*VERITAS Volume Manager* 安装指南》。

### <span id="page-18-0"></span>仅升级 **VxVM**

如果已经在运行一个支持 VxVM 3.1.1 的 Solaris 版本, 则可以升级 VxVM 而不必升级 Solaris。您要完全删除 VMSA、安装 VxVM 并且重新安装 VMSA。

**警告** 如果您的根磁盘被封装,则不能按照本节中介绍的过程进行操作。而是要按照 第13页的"升级 [VxVM](#page-16-2) 和 Solaris"一节介绍的步骤进行操作。

按照下列步骤升级 VxVM:

- **1.** 以超级用户身份登录。
- **2.** 使用以下命令删除 VMSA 软件:

# **pkgrm VRTSvmsa** 

**3.** 使用以下命令添加 VERITAS Volume Manager 3.1.1 软件包:

# **pkgadd -d** CD\_path**/pkgs/VRTSvxvm**

- **4.** 使用 pkgadd 命令,安装任意或所有的附加软件包: VRTSvmsa、VRTSvmdoc、VRTSvmman、VRTSvmdev、VRTSvmzhc、VRTSzhvms、 VRTSvmzhd 及 VRTSvxzhm。。
- **5.** 如果提示您使用 -r 选项来运行重启动,则请输入:

#### # **reboot -- -r**

**6.** 重新启动 VMSA。请参见 《*VERITAS Volume Manager* 安装指南》。

#### 注意 VMSA 3.1.1 版服务器无法向下兼容 VMSA 1.x 版客户程序。将任何现有的客户程序 都升级至 3.1.1 发行版。

- **7.** 取决于现有的配置,可能会产生各种讯息和提示。
- **8.** 若系统上已安装了 AP 且 AP 的版本早于 2.3.1,则会显示类似如下的警告:

Alternate Pathing (AP) version 2.3.0 has been detected. This version of VxVM co-exists only with AP 2.3.1 along with following patch(es): 110722-01 Please upgrade your AP package and install the above patch(es) before you continue the VxVM installation.This installation will now be aborted. 若系统上安装了 AP 2.3.1, 但没有安装 Solaris 修补程序 110722-01, 则显示如下警告: Alternate Pathing (AP) version 2.3.1 has been detected. This version of VxVM requires the following patch(es) to co-exist with AP 2.3.1: 110722-01

Install the above patch(es) before you continue the VxVM installation.This installation will now be aborted.

若进行该升级之前已在系统上关闭 DMP 驱动程序,则显示如下讯息:

DMP driver was previously disabled, but as this version of VxVM requires DMP to be enabled, it will be enabled.If you wish to exclude certain or all devices from being multipathed by DMP, you can use vxinstall or vxdiskadm utilities to do so after the upgrade is complete.Please refer to documentation on these utilities for more details.

Continue installation?[y,n,?](default:n):

- **-** 如果输入 "**y**",则将激活 DMP 并且继续进行安装。如果输入 "**n**",那么安装将 被终止。
- **9.** 类似如下的讯息可能会列出冲突文件,并提及一些在安装过程中将需要超级用户权限 来执行的脚本。

检查与已安装的软件包之间的冲突。 系统上已经安装了下列文件,且这些文件正由另一软件包使用: files...

您希望安装这些冲突的文件吗 [y,n,?,q]

您希望继续将这些文件作为 setuid/setgid 文件安装吗 [y,n,?,q]

在这个软件包中包含了正文文件,只有具有超级用户权限才能在这个软件包的安装过程中执行它 们。

您想继续安装 <VRTSvxvm.2> 吗 [y,n,?]

若要确保正确安装 VxVM 软件包,在响应这些信息时应该输入 "**y**"。

- **10.** 在运行了 pkgadd 之后可能必须重启动。将会通知您需要进行重启动。
- **11.** 如果要关闭热重定位功能,则在系统启动的过程中从启动文件中注释掉 vxrelocd 行。应在安装 VxVM 软件包之后完成这一操作。
	- **a.** 在启动文件 /etc/rc2.d/S95vxvm-recover 中,注释掉 vxrelocd 行: # **vxrelocd root &**
	- **b.** 对该文件进行编辑后,必须重新启动系统:

# **reboot -r**

### <span id="page-20-0"></span>在 **Alternate Pathing** 激活的情况下升级 **VxVM**

DMP 与 AP 驱动程序 2.3.1 加修补程序 110722-01 共存。如果您的系统上装有 AP 的以前版 本,请在升级 VxVM 之前先升级到 AP 2.3.1 版加修补程序 110722-01。

◆ 若已安装了 AP 且 AP 的版本早于 2.3.1, 则会显示类似如下的警告:

```
Alternate Pathing (AP) version 2.3.0 has been detected. 
This version of VxVM co-exists only with AP 2.3.1 along with following 
patch(es):
110722-01
Please upgrade your AP package and install the above patch(es) before 
you continue the VxVM installation.This installation will now be 
aborted.
```
◆ 若系统上安装了 AP 2.3.1,但没有安装 Solaris 修补程序 110722-01,则会显示如下警 告:

Alternate Pathing (AP) version 2.3.1 has been detected.

This version of VxVM requires the following patch(es) to co-exist with AP 2.3.1: 110722-01 Install the above patch(es) before you continue the VxVM installation.This installation will now be aborted.

# <span id="page-21-0"></span>只升级 **Solaris**

加果已在运行支持 Solaris 2.6、 7 或 8 的 VxVM 3.1.1, 请使用以下过程来升级 Solaris。

- **1.** 如果引导磁盘被镜像,则分离该镜像。可使用 VMSA 或命令行操作。
- **2.** 如果在卷上定义了 /、/usr、/var 和 /opt 中的任何文件系统,请确保这些卷中的每 一个至少有一个 plex 是由从柱面边界开始的单个子磁盘形成的。这样做是必要的,因 为部分升级过程会涉及临时将卷上的文件系统转换回使用直接磁盘分区,并且 Solaris 要求磁盘分区从柱面边界开始。

根据需要,升级脚本 (位于 CD 上的 /scripts 目录下)会自动将卷上的文件系统转 换回使用常规磁盘分区。如果升级脚本检测到任何问题 (如柱面没有对准), 则会显 示有关问题的说明,并且不继续进行升级。

- **3.** 在 /etc/vfstab 文件中,注释掉任何 VxVM 文件系统。
- **4.** 运行 upgrade\_start 脚本来准备删除以前版本的 VxVM。

如果自动装入 CD-ROM, 则输入:

# **/**CD\_path**/scripts/upgrade\_start**

如果手动装入 CD-ROM, 则输入:

# **/mnt/scripts/upgrade\_start** 

upgrade\_start 脚本查找包含文件系统的卷。如果某些关键文件系统必须要转换回 分区,脚本则会指示需要进行重启动。如果是这样,则在进行下一步操作之前重启动 到单用户模式。如果有任何卷在使用中,则卸载这些卷,或重新启动到单用户模式。

- **5.** 使用命令如 /etc/shutdown 来关闭和停止机器。
- **6.** 将操作系统升级到 Solaris 2.6、 7 或 8。有关如何升级 Solaris 的说明,请参见 Solaris 的安装文档。
- **7.** 使用命令如 /etc/shutdown 重新启动到单用户模式。
- **8.** 通过输入以下命令完成升级:
	- # **/**CD\_path**/scripts/upgrade\_finish**

**9.** 使用命令如 /etc/shutdown 重新启动到多用户模式。

### 升级 **VMSA**

如果已安装了 VMSA 的以前版本, 则必须删除以前的 VRTSvmsa 软件包, 然后添加当前 的 VRTSvmsa 软件包。若要升级 VMSA,请使用以下过程。

- **1.** 以超级用户身份登录。
- **2.** 使用以下命令来删除以前的 VRTSvmsa 软件包:

#### # **pkgrm VRTSvmsa**

**3.** 有关添加当前的 VRTSvmsa 软件包的说明,请参见第 5 页的 "从 [CD-ROM](#page-8-2) 加载软 [件](#page-8-2)"。

# <span id="page-22-0"></span>动态多径处理

以下部分是 《*VERITAS Volume Manager* 管理员指南》中的新增内容。

VxVM 的动态多径处理 (DMP) 功能通过路径故障切换和负载平衡提供了更高的可靠性和更 好的性能。此功能可用于不同供应商的多端口磁盘阵列。(有关支持的磁盘阵列的信息, 请参见 《*VERITAS Volume Manager* 硬件说明》。)

多端口磁盘阵列可通过多条路径连接到主机系统。一旦丢失了一条到该阵列的连接,DMP 就会自动通过其他可用的连接将 I/O 路由到该阵列。对于某些类型的磁盘阵列, DMP 还 可在多条指向磁盘设备的 I/O 路径间均衡 I/O 负载,以提供更大的 I/O 吞吐量。

与以前的版本不同,从 VxVM3.1.1 版以后, vxdmp 驱动程序必须始终存在于系统中。

VxVM 只使用 DMP 元节点来访问连接到系统上的磁盘设备。DMP 向驻留在所支持的磁盘 阵列中的每个磁盘输出一个元节点。该元节点映射到一组操作系统设备句柄上,并使用适 当的多路径策略进行配置。对于不在所支持的磁盘阵列中的磁盘,每条连接到这种磁盘的 路径都被作为单独的 DMP 元节点来输出。

DMP 使用阵列特定机制来检测指向磁盘的多条路径。 DMP 还能区分出连接到同一主机系 统的所支持阵列类型的多个磁盘阵列。

DMP 所采取的多径处理策略取决于磁盘阵列的特性。有些磁盘阵列允许一条以上的路径被 同时用于 I/O,这些磁盘阵列被归为 "活动 / 活动"类。另一些磁盘阵列则一次只允许一 条路径被用于 I/O,并且被归为 "活动 / 被动"类。对于 "活动 / 被动"类磁盘阵列, 一旦路径出现故障就会使用替换路径。

注意 VMSA 3.1.1 发行版服务器不能向下兼容 VMSA 1.x 发行版客户程序: 因此, 请将任 何现有的客户程序都升级至 3.1.1 发行版。

# <span id="page-23-0"></span>支持的磁盘阵列

DMP 支持的磁盘阵列如下:

- EMC Symmetrix<sup>™</sup>
- HP SureStore™ E Disk Array XP256
- IBM Enterprise Storage Servers™ (ESS)
- Hitachi Data Systems™ 5700E Disk Array Subsystem™
- Hitachi Data Systems 5800E/7700E Disk Array Subsystem™
- ◆ Sun StorEdge A5x00 Array™
- Sun StorEdge T3 Array™
- **JBOD** (Just a Bunch of Disks)
- 在标准 SCSI 查询数据中返回唯一序列号的 SEAGATE 磁盘。
- Storage Computer™ OmniRaid™ 磁盘阵列。若要在使用 VxVM 3.1 时对连接到系统 上的 Storage Computer 磁盘阵列进行多径处理,您必须为连接到计算机上的每个磁盘 阵列指定唯一的 系统名称。 FTP 站点 www.storage.com 上的 《*RAID-5 Users Manual*》(RAID-5 用户手册)描述了如何为 Storage Computer 磁盘阵列设置系统名 称。
- ◆ ECCS™ Synchronix™ Array

# <span id="page-23-1"></span>与驱动程序共存

VxVM 的 DMP 功能还支持与下列阵列的共存:

- ◆ Sun 的 2.3.1 版 AP 驱动程序加上 Solaris 针对 A5x00 和 T3 磁盘阵列的修补程序 110722-01。
- DG CLARiiON,在系统上安装了 ATF 驱动程序的情况下。
- ◆ SYMBIOS Sun StorEdge A3000 Array 和 A3500 Array (仅当系统上安装了 RDAC 和 RM6.22 驱动程序)。

有关与各种驱动程序共存的更多信息,请参见 《*VERITAS Volume Manager* 硬件说明》。

# <span id="page-23-2"></span>**SENA** 设备支持

仅当在安装或升级 VxVM 时系统中存在必要的库的情况下, VxVM (DMP) 才会将 A5x00 磁盘阵列归于 SENA 类别下。

在默认情况下, 这些库存在于 Solaris 8 上。对于 Solaris 2.6 和 Solaris 7, 在安装 / 升级 VxVM 软件包之前,必须安装下列修补程序。

- ◆ 对于 Solaris 2.7, 107473-03 或更高。
- ◆ 对于 Solaris 2.6, 105375-20 或更高。

# <span id="page-24-0"></span>动态重新配置

动态重新配置 (DR) 是一些高端 SUN Enterprise 系统所带有的功能。要重新配置的*板* (board) 是包含由 VxVM 控制的磁盘 (除 CPU、内存和其它控制器或 I/O 板之外)的系统 板,这些磁盘可在系统仍在运行时脱机。您可以按照 《*VERITAS Volume Manager* 硬件说 明》中描述的相关过程之一来动态地重新配置系统。

# <span id="page-24-1"></span>管理任务

vxdmpadm 实用程序是针对 VxVM 中的 DMP 子系统的一个管理接口。

可使用 vxdmpadm 实用程序来执行下列任务。

- ◆ 列出所有与挂接至主机的磁盘连接的控制器
- ◆ 列出连接到一个特定控制器的所有路径
- ◆ 列出一个 DMP 设备下的所有路径
- ◆ 检索与一个特定路径相对应的 DMP 设备的名称
- ◆ 启用或禁用系统上的主机控制器
- ◆ 重新命名磁盘阵列

以下各部分详细介绍了这些任务,并提供有输出样例。

### 检索有关 **DMP** 节点的信息

以下命令可显示控制特定物理路径的 DMP 节点:

#### # **vxdmpadm getdmpnode nodename=c3t2d1s2**

可将物理路径指定为 nodename 属性,它必须是列于 /dev/rdsk 目录下的一条有效路 径。

上述命令显示类似下面这样的输出:

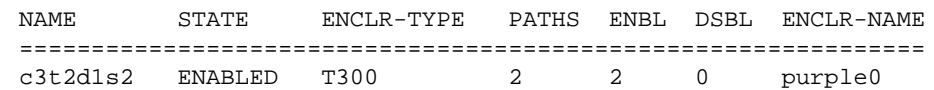

同时使用 getdmpnode 与 enclosure 属性,可获得指定磁盘阵列的所有 DMP 节点的列 表。

# **vxdmpadm getdmpnode enclosure=purple0**

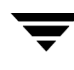

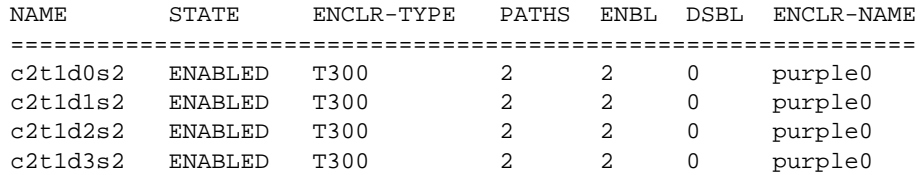

### 显示由一个 **DMP** 节点控制的所有路径

以下命令显示由指定 DMP 节点控制的路径:

#### # **vxdmpadm getsubpaths dmpnodename=c2t1d0s2**

指定的 DMP 节点必须是 /dev/vx/rdmp 目录下的有效节点。 getsubpaths 还能获得通 过特定的主机磁盘控制器的所有路径。例如,

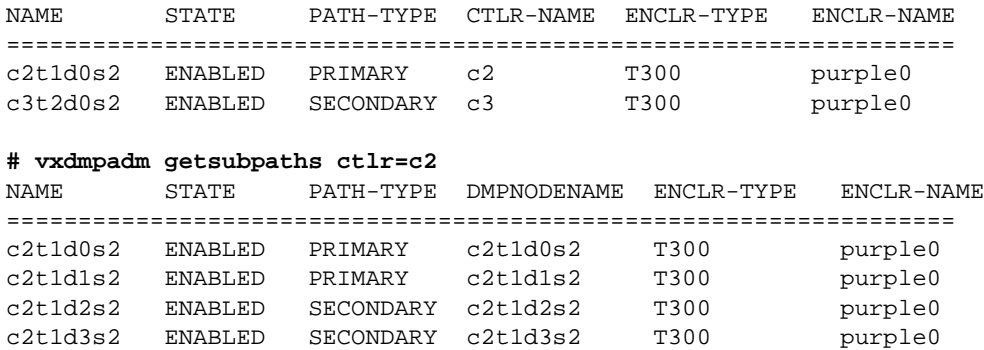

### 列出有关主机 **I/O** 控制器的信息

以下命令列出系统上所有主机 I/O 控制器的属性:

# **vxdmpadm listctlr all**

该命令显示类似下面这样的输出:

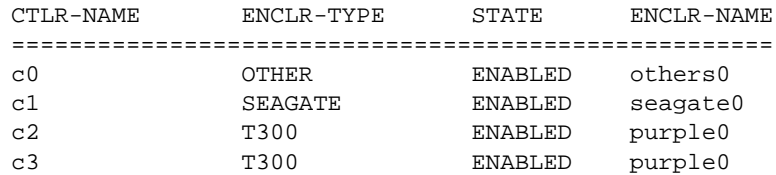

该命令的以下格式列出属于指定磁盘阵列和磁盘阵列类型的控制器:

#### # **vxdmpadm listctlr enclosure=purple0 type=T300**

该命令显示类似下面这样的输出:

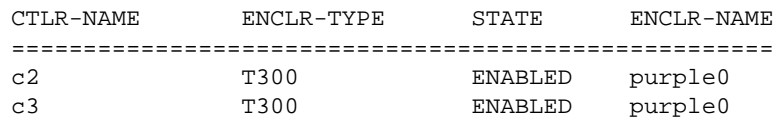

### 禁用控制器

关闭到主机磁盘控制器的 I/O。这样可以防止 DMP 通过指定控制器来发布 I/O。在所有 通过指定磁盘控制器发布的未决 I/O 得以完成之前,该命令将被阻塞。

要禁用控制器,请使用以下命令:

#### # **vxdmpadm disable ctlr=**ctlr

在分离系统板之前,停止所有至连接该板的磁盘控制器的 I/O。执行 vxdmpadm disable 命令,然后运行 Sun 提供的动态重新配置 (DR) 工具。对每个与正在分离的系统 板连接的控制器,都要进行这样的操作。如果 disable 操作发布至通过单一路径与根磁 盘连接的控制器上,那么该 disable 操作将告失败。如果只有单一路径与磁盘相连,那 么 disable 命令将失败并显示一条出错讯息。可使用 -f 选项来强制禁用控制器。

### 启用控制器

enable 选项将使先前被禁用的主机磁盘控制器可以接受 I/O。仅当控制器对于主机是可 以访问的且 I/O 可以在控制器上运行的情况下,该操作才成功。当在非集群环境下连接 "活动 / 被动"磁盘阵列时, enable 将导致到主路径的 I/O 故障回复。可执行 enable 以允许向先前分离的系统板上的控制器进行 I/O 操作。

要启用控制器,请使用以下命令:

# **vxdmpadm enable ctlr=**ctlr

### 列出有关磁盘阵列的信息

要显示指定磁盘阵列的属性,请使用以下命令:

# **vxdmpadm listenclosure purple0**

以下示例显示了与名为 purple0 的磁盘阵列有关的所有属性:

ENCLR\_NAME ENCLR\_TYPE ENCLR\_SNO MODE STATUS ================================================================== purple0 T300 60020f20000001a90000 PRIVATE CONNECTED

以下命令列出系统中所有磁盘阵列的属性:

#### # **vxdmpadm listenclosure all**

下面是该命令的示例输出:

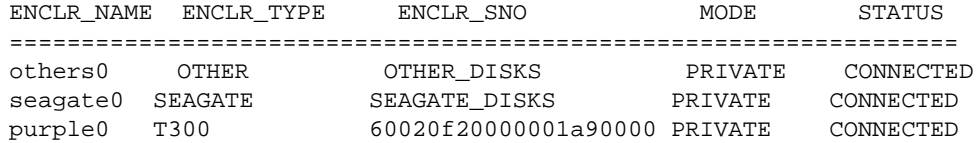

### 重新命名磁盘阵列

vxdmpadm setattr 命令可用来为现有的磁盘阵列指定一个有意义的名称,例如:

#### # **vxdmpadm setattr enclosure purple0 name=VMGRP\_1**

该示例将磁盘阵列的名称从 purple0 改为 VMGRP\_1。vxdmpadm\_listenclosure\_all 命令的下列输出显示了更改后的名称。

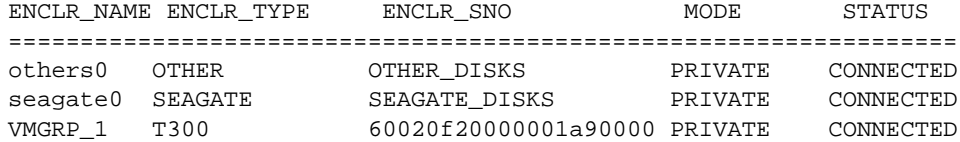

### 启动 **DMP** 恢复后台驻留程序

DMP restore 后台驻留程序以指定时间间隔重新检查路径的状态。它对路径执行分析的 类型取决于指定的策略。

使用 start restore 命令来启动恢复后台驻留程序,并指定策略:

#### # **vxdmpadm start restore policy=check\_disabled**

check disabled 策略 (默认设置)检查先前因硬件故障而被关闭的路径的状态,并且 若它们重新联机则使其复原。如果设置的策略是 check\_all,那么恢复后台驻留程序就 会分析系统中所有的路径,使重新联机的路径复原,并且禁用不可访问的路径。

要禁用控制器,使用以下命令:

#### # **vxdmpadm disable ctlr=**ctlr

DMP 恢复后台驻留程序不改变通过该控制器的路径的禁用状态。

命令 vxdmpadm start restore 用于设置轮询间隔。例如,使用以下命令可将轮询间隔 设置为 400 秒:

#### # **vxdmpadm start restore interval=400**

默认间隔为 300 秒。缩短这一间隔会对系统性能造成负面影响。要更改间隔或策略,必须 停止运行恢复后台驻留程序,并以新的属性重新启动它。

### 停止 **DMP** 恢复后台驻留程序

使用以下命令来停止 DMP 恢复后台驻留程序:

# **vxdmpadm stop restore**

注意 若恢复后台驻留程序被停止,则自动路径故障回复亦停止。

### 显示 **DMP** 恢复后台驻留程序的状态

使用以下命令来显示自动路径恢复后台驻留程序的状态、其轮询间隔及其用于检查路径状 态的策略:

# **vxdmpadm stat restored**

其输出类似下面这样:

正在运行的后台驻留程序数 : 1 后台驻留程序的时间间隔 : 300 后台驻留程序的策略 :check\_disabled

### 显示有关 **DMP** 错误后台驻留程序的信息

要列出正在运行中的错误后台驻留程序的数目,请使用以下命令:

# **vxdmpadm stat errord**

该命令显示的信息类似下面这样:

正在运行的后台驻留程序数 : 1

### 禁用多径处理

使用 vxdiskadm 菜单选项来防止或允许多径处理。该菜单选项还可对 VxVM 隐藏设备。

# <span id="page-29-0"></span>**VMSA**

以下部分是 《*VERITAS Volume Manager Storage Administrator* 管理员指南》中的新增或修 订部分。

# <span id="page-29-1"></span>在卷上装入文件系统

"卷装入"过程装入已存在于卷上的文件系统,并在必要情况下更新文件系统表文件。

#### ▼ 在现有卷上装入文件系统

- **1.** 选定包含要装入的文件系统的卷。
- 2. 选择卷 > 文件系统 > 装入 (选定菜单)或卷装入 (命令启动器)。
- **3.** 按照以下步骤完成 "装入文件系统"对话框:

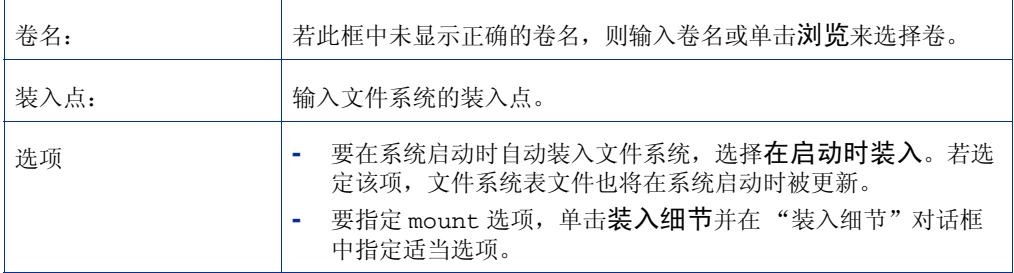

当您在对话框中提供了所有的必要信息之后,单击 "确定"。

- **-** "卷装入"任务要求有卷名。若选择了 "在启动时装入",则还要求有一个文件系统装 入点。
- **-** 该指定卷必须包含一个文件系统。
- **-** 文件系统表文件自动更新。
- **-** 若为装入点指定的路径不存在,则创建该路径。
- **-** 装入点必须是一个绝对路径名 (即,它必须是以 "/"开始)。

# <span id="page-30-0"></span>在集群节点集群装入文件系统

"卷集群装入"过程以集群 (*共享*)模式在选定卷上装入 VxFS 文件系统。有关装入集群 文件系统的更多信息,请参见 mount\_vxfs(1M) 和 fsclustadm(1M) 手册页。

### ▼ 从节点集群装入文件系统

- **1.** 选择包含要以集群模式装入的文件系统的卷。
- **2.** 选择卷 > 文件系统 > 集群装入 (选定菜单)。
- **3.** 按照以下步骤来完成 "集群装入"对话框:

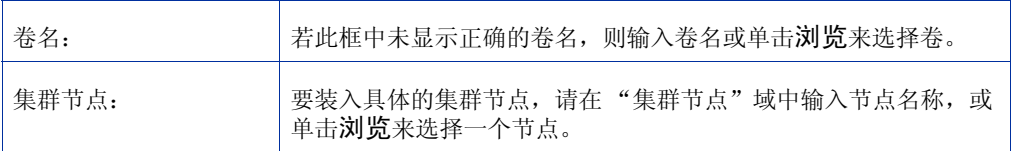

当您在对话框中提供了所有的必要信息之后,单击确定。

- **-** 指定的卷必须包含一个文件系统。
- **-** 文件系统表文件自动更新。
- **-** 当您从 VMSA 执行了一次集群装入后,该装入即成为永久性的;即,下一次系统重新启动 时,文件系统自动装入。
- **-** 第一个装入集群的文件系统成为该集群中的主 文件系统。要改变主文件系统,选定集群中 的一个文件系统,并选择文件系统。

# <span id="page-31-0"></span>卸载卷上的文件系统

"卷卸载"过程卸载文件系统。

### ▼ 卸载卷上的文件系统

- **1.** 选择包含要卸载的文件系统的卷。
- 2. 选择卷 > 文件系统 > 卸载 (选定菜单)或卷卸载 (命令启动器)。
- **3.** 按照以下步骤来完成 "卸载文件系统"对话框:

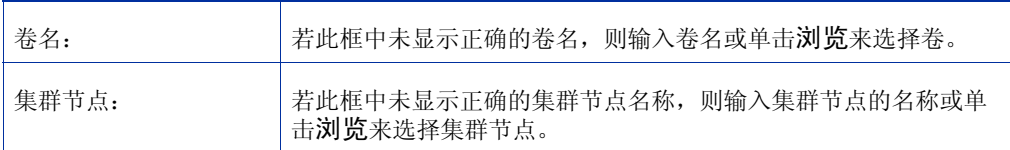

当您在对话框中提供了所有的必要信息之后,单击确定。

- **-** 指定的卷必须包含已装入的文件系统。
- **-** 在把所有次级集群文件系统都卸载完之前,不能卸载主集群文件系统。

# <span id="page-32-0"></span>重定文件系统的大小

"文件系统重定大小"过程改变文件系统及基础卷的大小。如果用户需要更多的空间,那 么可通过该过程来增加文件系统的大小。如果 VxFS 文件系统过大,而别处又需要空间, 那么可通过该过程来缩小文件系统。

### ▼ 重定卷上文件系统的大小

- **1.** 选定要重定大小的文件系统。
- 2. 选择文件系统 > 重定大小 (选定菜单)或文件系统重定大小 (命令启动器)。
- **3.** 按照以下步骤来完成 "重定文件系统的大小"对话框:

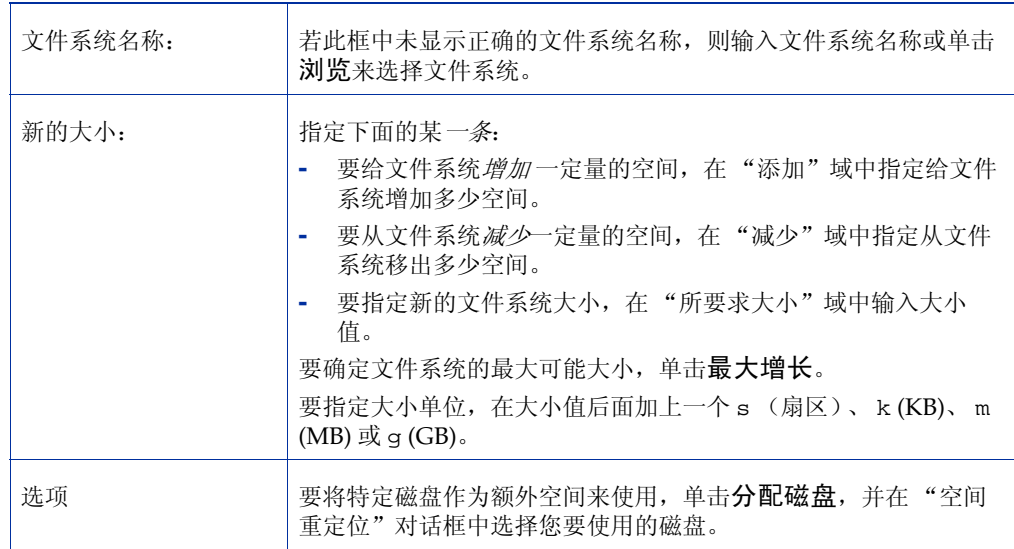

当您在对话框中提供了所有的必要信息之后,单击确定。

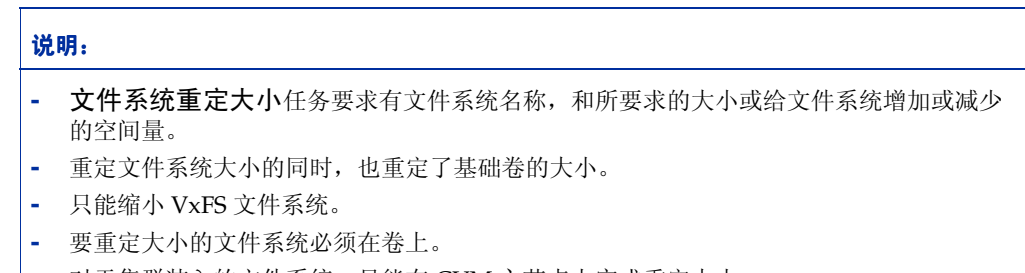

**-** 对于集群装入的文件系统,只能在 CVM 主节点上完成重定大小。

### <span id="page-33-0"></span>创建文件系统的快照

"文件系统快照"过程通过创建文件系统的快照给 VxFS 作好联机备份的准备。完成这一过 程需要创建一个新的卷,在这个新卷上装入快照文件系统,以及将原始文件系统的内容复 制到快照文件系统上。快照文件系统是与取得快照时的原始文件系统相一致的副本。可在 方便的时候用快照文件系统来为原始文件系统备份。在备份之后,可通过删除基础快照卷 来删除快照文件系统。

#### ▼ 创建文件系统数据的快照

- **1.** 选择要备份的文件系统。
- 2. 选择文件系统 > 快照 (选定菜单)或文件系统快照 (命令启动器)。
- **3.** 按照以下步骤来完成 "文件系统快照"对话框:

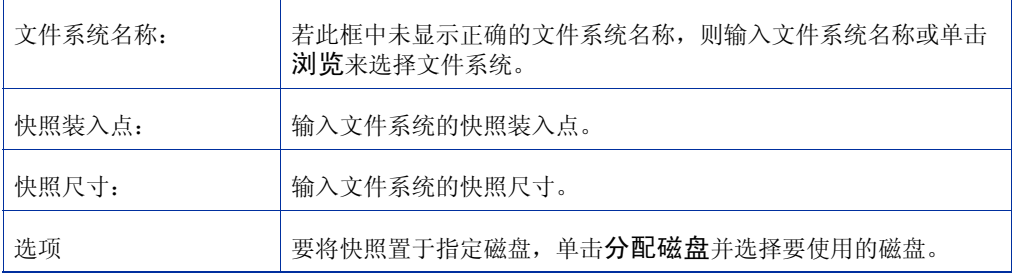

当您在对话框中提供了所有的必要信息之后,单击确定。

- **-** "文件系统快照"任务要求有文件系统名称、快照装入点和快照尺寸。
- **-** "文件系统快照"任务只适于 VxFS 文件系统。
- **-** 快照文件系统是与创建快照时的原始文件系统完全相同的副本。
- **-** 在您创建了文件系统的快照之后,记得将其备份在磁带或其它介质上。当不再需要该快照 文件系统时将其删除。
- **-** 在此快照备份过程中,用户可继续使用原始文件系统。
- **-** 有关选择快照文件系统尺寸的准则,请参见 《*VERITAS File System Administrator's Guide*》。
- **-** 在集群文件系统上不能使用快照功能。

# <span id="page-34-0"></span>检查卷上的文件系统

"文件系统检查"过程检查卷上已卸载的文件系统的一致性 (使用 fsck 命令)。如必要, 该过程也能尝试修复文件系统。有关文件系统检查的更多信息,请参见 fsck\_vxfs(1M) 手册页。

### ▼ 检查卷上的文件系统

- **1.** 选定包含要检查的文件系统的卷。
- 2. 选择卷 > 文件系统 > 检查 (选定菜单)或文件系统检查 (命令启动器)。
- **3.** 按照以下步骤来完成 "检查文件系统"对话框:

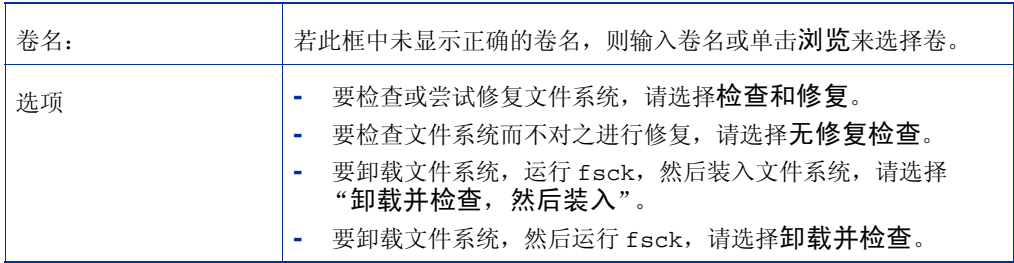

当您在对话框中提供了所有的必要信息之后,单击确定。

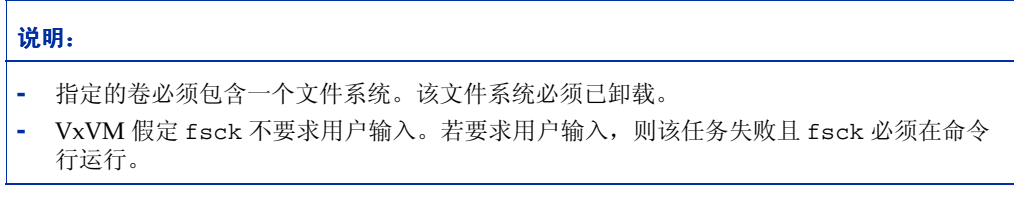

# <span id="page-35-0"></span>创建 **QuickLog** 卷

"卷创建 FS 日志"过程将一个卷指定为 QuickLog™ 卷。在设置了 QuickLog 卷之后, 可 激活文件系统的 QuickLog 设备。

### ▼ 将卷指定为 **QuickLog** 卷

- **1.** 选择用于 QuickLog 设备的卷。
- 2. 选择卷 >QuickLog> 创建日志 (选定菜单)或 QuickLog 创建日志 (命令启动器)。
- **3.** 按照以下步骤来完成 "创建 QuickLog 日志"对话框:

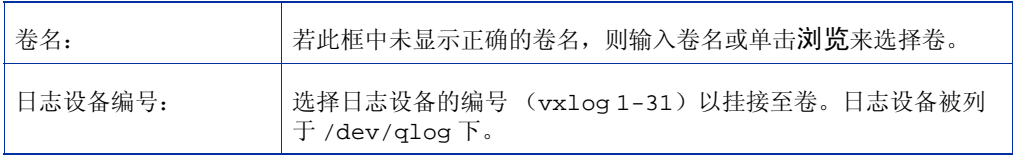

当您在对话框中提供了所有的必要信息之后,单击确定。

- **-** 只有在 QuickLog 已被安装 / 授权的情况下,"卷创建 FS 日志"任务方可执行。
- **-** "卷创建 FS 日志"任务要求有卷名和日志设备编号 (1-31)。
- **-** 只有 VxFS 文件系统可与 QuickLog 设备一起使用。
- **-** 指定的卷不能包含文件系统。
- **-** 指定的卷的大小必须至少为 32 MB。
- **-** QuickLog 不能在 VxFS 集群文件系统上运行。

# <span id="page-36-0"></span>激活文件系统的 **QuickLog** 设备

"QuickLog 启用"过程激活 VxFS 文件系统上的 QuickLog 设备。在激活 QuickLog 设备 之前,必须将一个卷指定为 [QuickLog](#page-35-0) 卷 (请参见第 32 页的 "创建 QuickLog 卷")。

### ▼ 激活文件系统的 **QuickLog** 设备

- **1.** 选择一个要在上面激活 QuickLog 设备的文件系统。
- 2. 选择文件系统 > QuickLog > 启用 (选定菜单)或 QuickLog 启用 (命令启动器)。
- **3.** 按照以下步骤来完成 "启用 QuickLog"对话框:

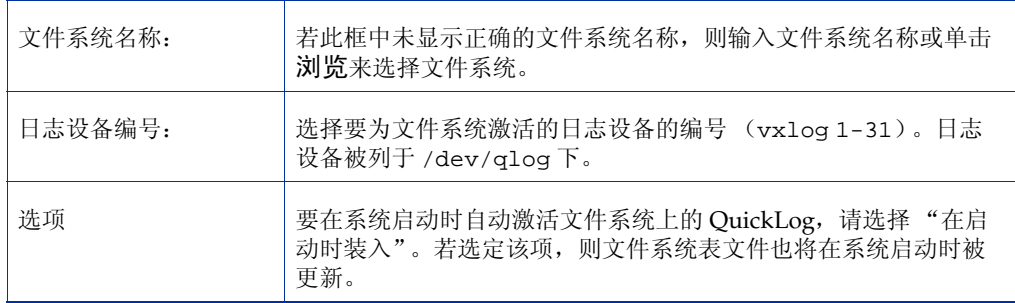

当您在对话框中提供了所有的必要信息之后,单击 确定。

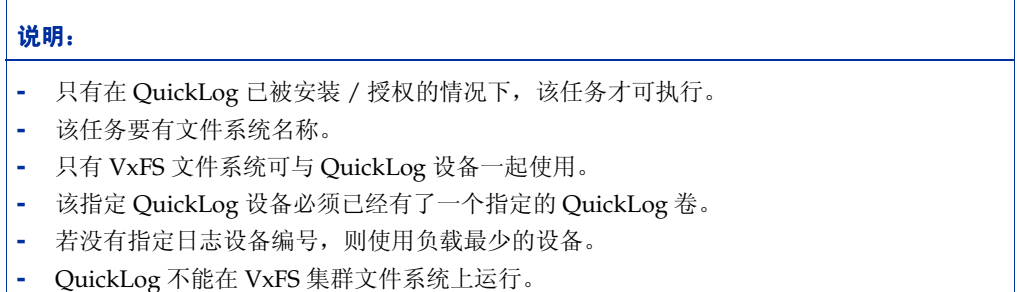

# <span id="page-37-0"></span>关闭文件系统的 **QuickLog** 设备

"QuickLog 关闭"过程关闭 VxFS 文件系统的 QuickLog。

### 关闭文件系统的 QuickLog 设备

- **1.** 选择要关闭 QuickLog 的文件系统。
- 2. 选择文件系统 > QuickLog > 关闭 (选定菜单)或 QuickLog 关闭 (命令启动器)。
- **3.** 按照以下步骤来完成 "关闭 QuickLog"对话框:

文件系统名称: 者此域中未显示正确的文件系统名称, 则输入文件系统名称或单击 浏览来选择文件系统。

当您在对话框中提供了所有的必要信息之后,单击确定。

- **-** 只有在 QuickLog 已被安装 / 授权的情况下,"QuickLog 关闭"任务才能执行。
- **-** "QuickLog 关闭"任务要求有文件系统名称。
- **-** QuickLog 不能在 VxFS 集群文件系统上运行。